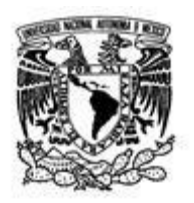

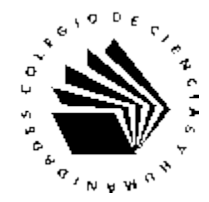

Alumnas y alumnos inscritos a los exámenes extraordinarios de los períodos EB y EC, planteles Azcapotzalco, Oriente y Sur:

Debido a las medidas que se han tomado como prevención ante el avance de la enfermedad Covid-19 en México, se realizará la aplicación de los exámenes extraordinarios en línea **por única vez**, correspondientes a los periodos EB y EC, lo cual nos permitirá evaluar a los alumnos que se inscribieron a tiempo.

Esta aplicación se realizará a los alumnos de los planteles Azcapotzalco, Oriente y Sur, del 20 al 24 de abril del 2020 como se describe a continuación:

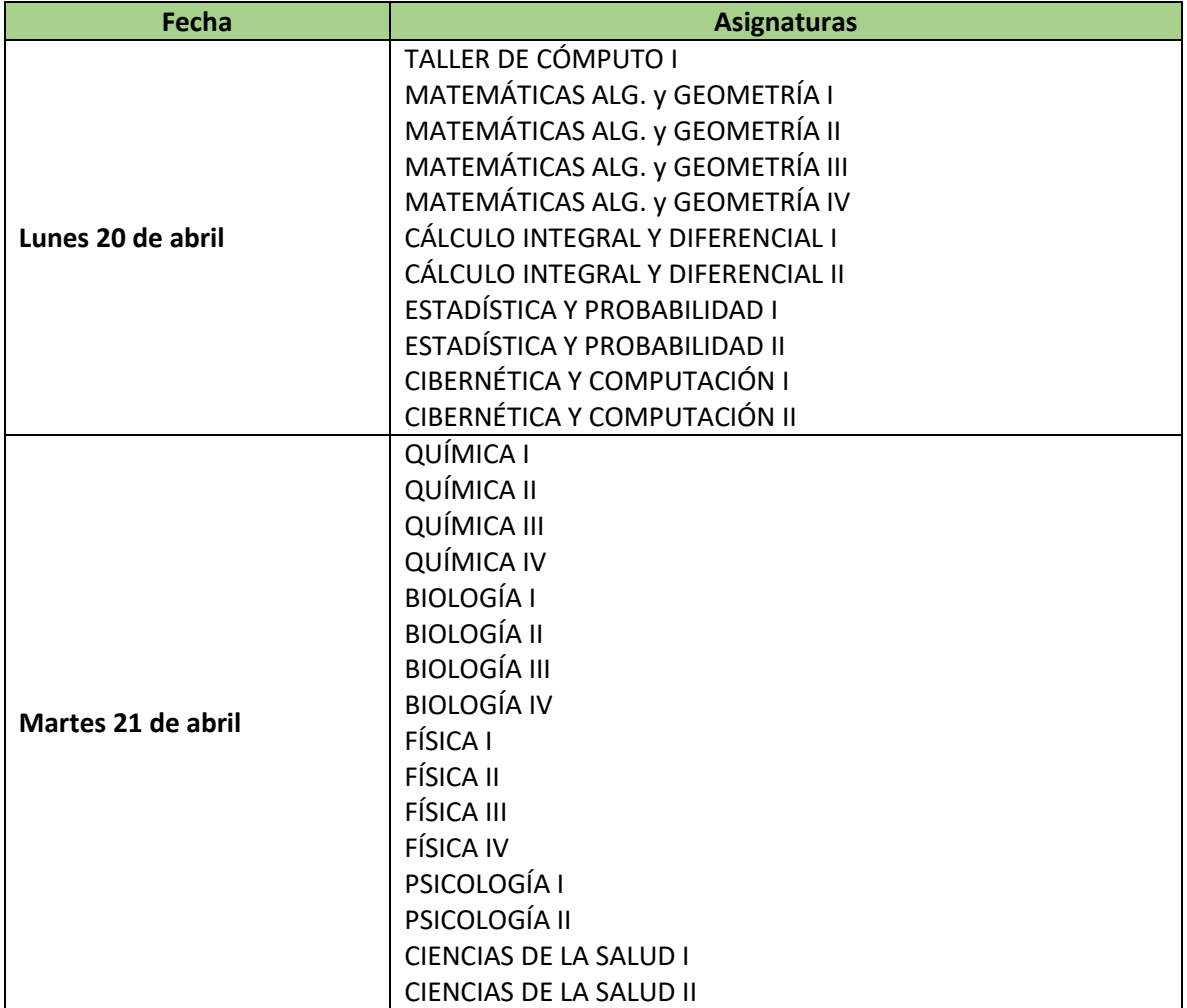

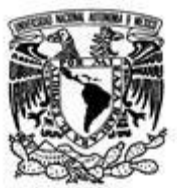

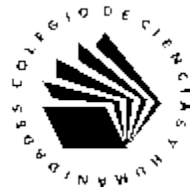

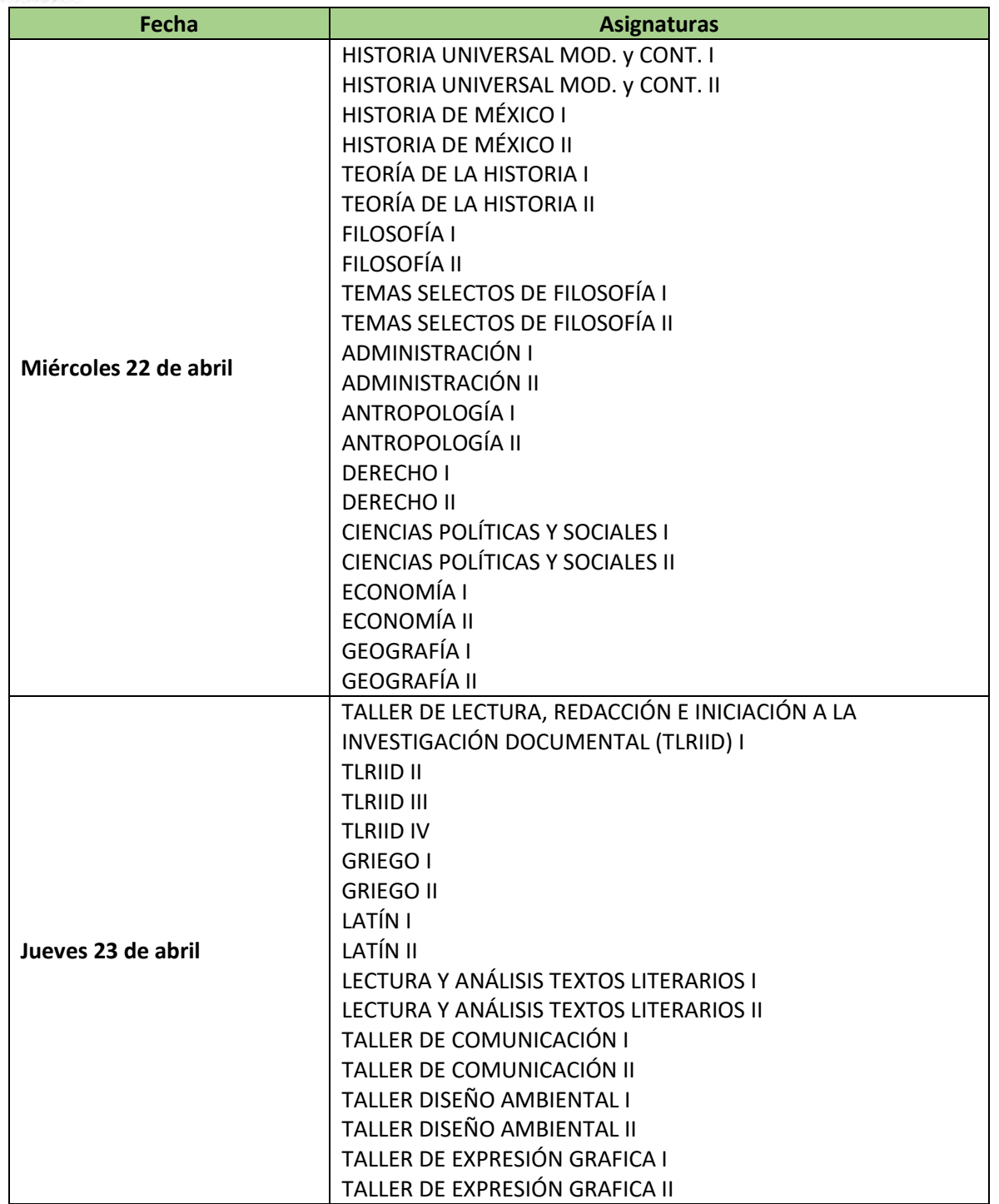

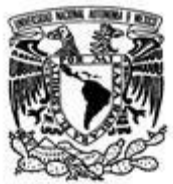

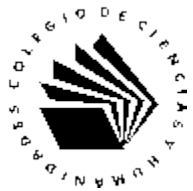

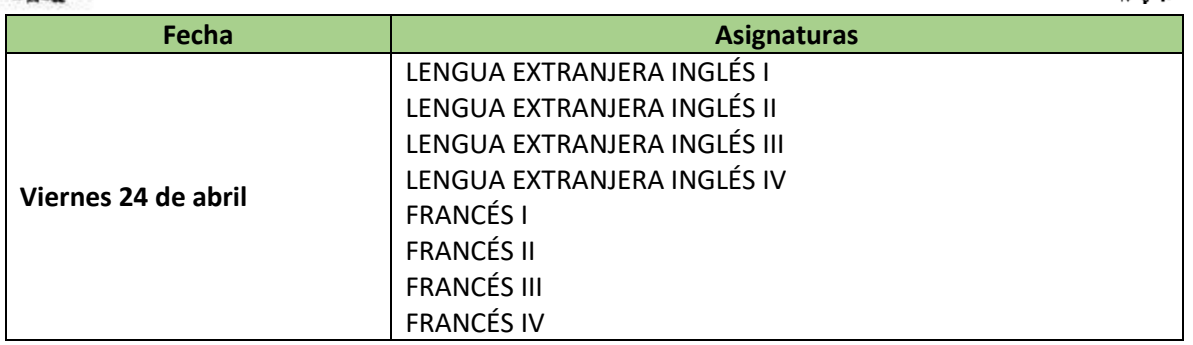

El acceso al examen se hará por la lig[a http://seplan.cch.unam.mx/extraordinarios/](http://seplan.cch.unam.mx/extraordinarios/) y deberá mostrarse la siguiente pantalla:

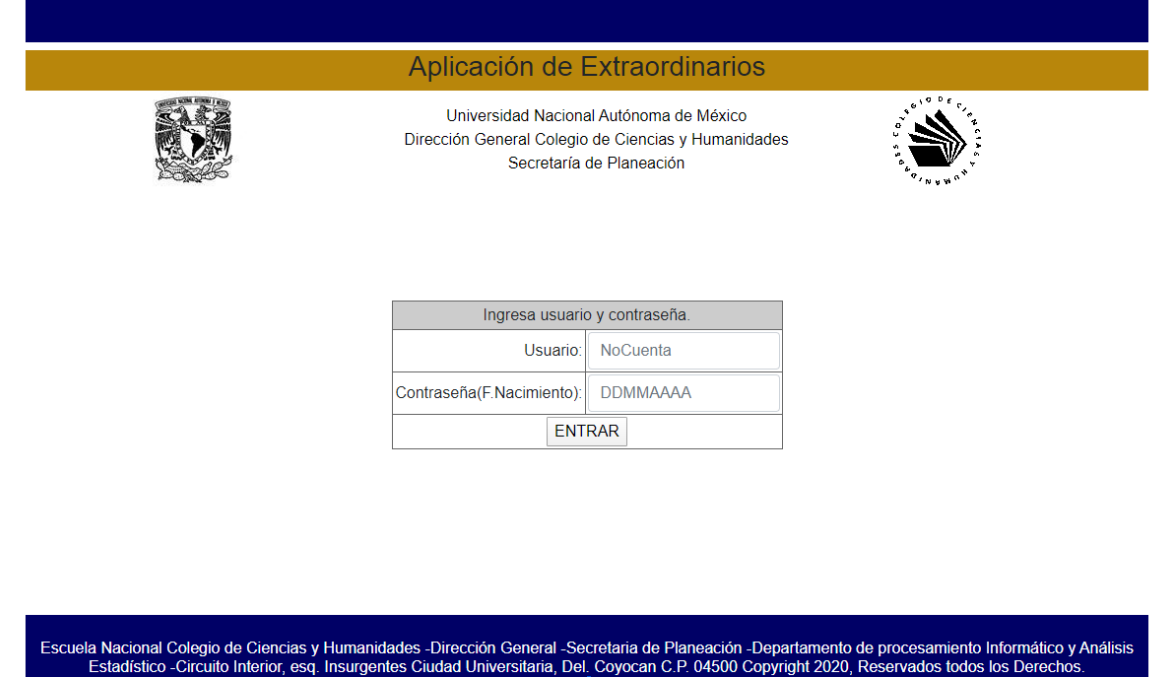

Para iniciar la sesión, se empleará como **usuario** su *número de cuenta* y como **contraseña** su *fecha de nacimiento*, con el siguiente formato: DDMMAAAA.

Una vez que se haya ingresado al sistema se mostrarán los exámenes en los cuales el alumno esté inscrito.

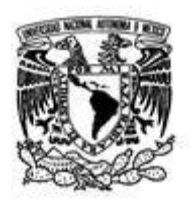

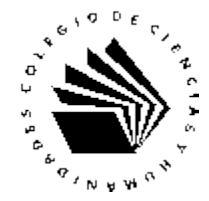

## IMPORTANTE:

- $\checkmark$  El horario de aplicación de exámenes extraordinarios será de las 7:00 a 21:00 horas cada día. El alumno contará solo con 2 horas para contestar cada examen extraordinario, fuera de este tiempo, el sistema indicará que se ha pasado el tiempo y no guardará respuestas.
- ✓ Los exámenes estarán disponibles únicamente el día que está señalado líneas arriba, no habrá posibilidad de intercambiar fechas de aplicación.
- ✓ Si un alumno está inscrito en más de un examen para el mismo día podrá elegir el orden en que los presentará.
- ✓ Para guardar las respuestas del examen extraordinario se deberá dar clic en el botón **enviar** (que está al final de la página del mismo examen).
- $\checkmark$  Es importante señalar que el sistema permite dejar respuestas en blanco, por ello, es responsabilidad del alumno cerciorarse de completar adecuadamente el examen.

## El correo de **atención** para soporte técnico es: [extras2020@cch.unam.mx](mailto:extras2020@cch.unam.mx)

El alumno podrá conocer sus **resultados** en<https://plataforma.cch.unam.mx/> ingresando con su número de cuenta y fecha de nacimiento a partir del día 28 de abril.